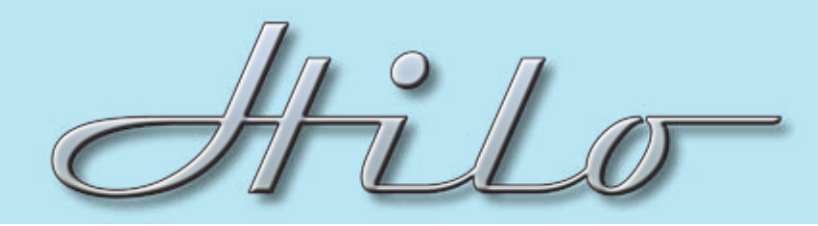

# TECHNICAL NOTES SYSTEM SETUP

# **Type: Listening to iTunes, iPad, iPod, iPhone and other mobile devices**

Description: Of course Hilo is a professional workhorse, but there's no reason you can't also have some fun and take advantage of its audio quality and feature set for use with portable devices. Here are a few set ups that work quite well.

Keep in mind that you are not just limited to iTunes formats. Using WinAmp or any audio player in a PC or Mac computer, you can also playback high res wave files up to 192 kHz and FLAC files as well. There are also apps for iPad/Pod/Phone that also allow you to play higher quality audio file types. Golden Ear for \$7.99 works quite nicely.

And with Hilo's battery option, you can take it anywhere.

#### **iTunes**

Plug in Hilo, open iTunes and Play music. Next.

Hilo's default sends USB Play 1&2 to all outputs, so as soon as the computer sees Hilo, it's ready for iTunes (or WinAmp, or whatever your computer wants to use.)

If it does not play (check the All I/O meters page for audio activity), then check your computer's audio device selection utility.

## **iPad**

Using Apple's iPad Camera Commection Kit, plug the USB adapter into the bottom of the iPad, the plug Hilo's USB cable into that. Then play some tunes. Remember that you can get apps from Apple to play high res WAV and FLAC files, so you can go beyond MP3.

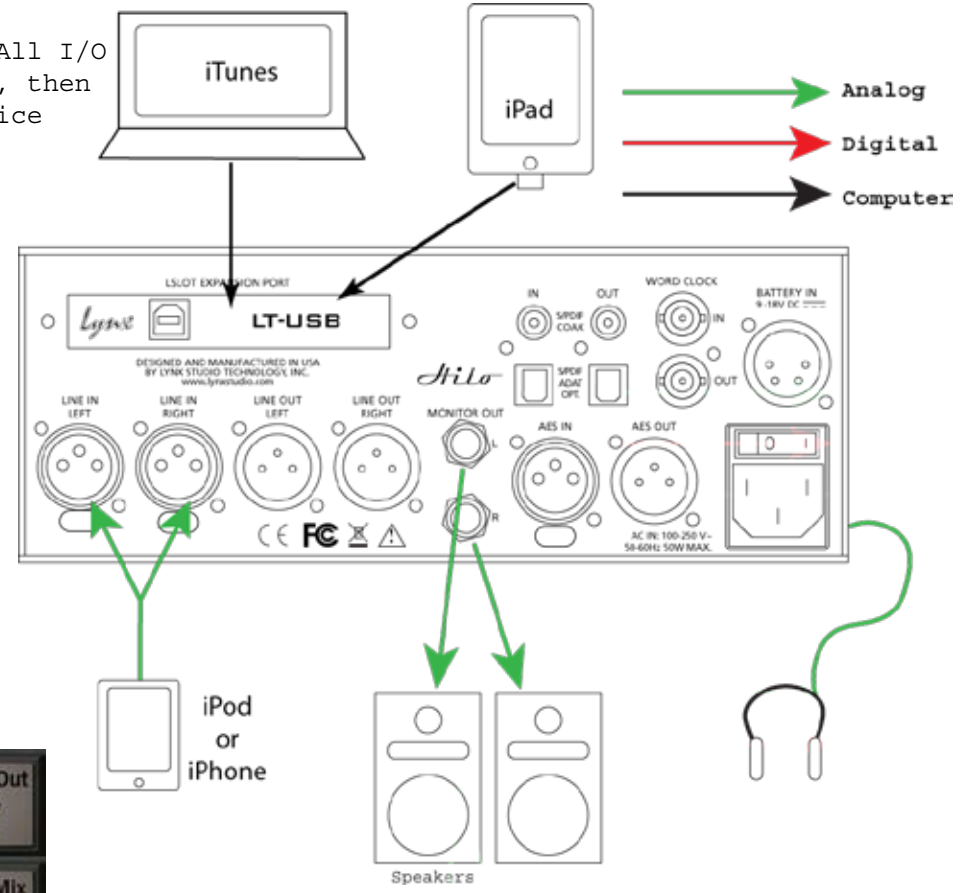

Hilo's default routing set-up send USB channels 1&2 to both the Phones and Monitor outputs, so you are good to go immediately.

### **iPod/iPhone**

Just make or purchase a cable that goes from stereo mini plug to two XLR male connectors, then pop it into Line In L&R. (Also works with iPad)

Hilo offers 8 Trim levels for these inputs, so using the Line In Trim button on the Home page, select +0dBv for optimum level.

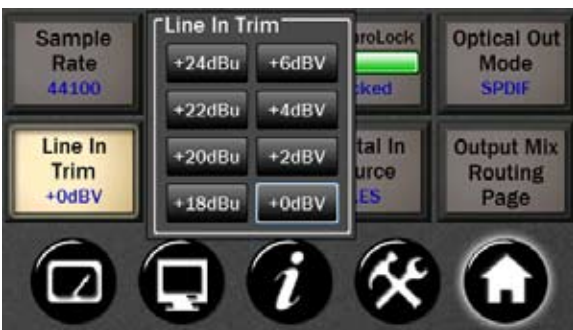